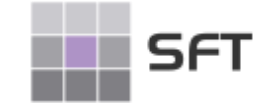

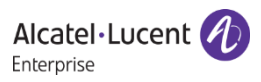

## Besprechen der Allgemeinen Mailbox am Vermittlungsplatz

- Anlagentyp : Alcatel-Lucent OmniPCX Office
- Endgerätetyp : Alcatel-Lucent 4039 DeskPhone/ Alcatel-Lucent 8039 Premium DeskPhone

Vermittlungsplatz-Apparat:

- 1. Register "Menü"
- 2. Taste "Vermittlung"
- 3. Individuelles Operator-Passwort eingeben mit Taste "OK" bestätigen (Das Passwort wurde zur Sicherstellung bei Einrichtung übergeben!)
- 4. Taste "Expert"
- 5. Scrollen (Pfeiltasten) Taste "Voicemail"
- 6. Scrollen (Pfeiltasten) Taste "Allg. Mailbox"
- 7. Auswahl im Display "Anhören oder Aufzeichnen"
- 8. Taste "Aufzeichnen" sprechen Sie jetzt Ihren Text auf
- 9. Taste "Stop"
- 10. Taste "Anhören"

Wenn Sie die aufgezeichnete Ansage **nicht** übernehmen wollen:

11. Punkt 8 bis 10 wiederholen

Wenn Sie die aufgezeichnete Ansage übernehmen wollen:

12. Taste "OK" bestätigen und Menü verlassen